# TP d'initiation au Shell

### 10 septembre 2019

Il existe plusieurs Shells, les plus connus étant sh, bash,  $zsh$ , . . . Si les différences entre eux sont mineures, certaines questions de ce TP requièrent bash. Vous pouvez le lancer avec la commande bash dans un shell quelconque; vous pourrez quitter à la fin du TP avec exit.

## 1 Manipulation de répertoires de fichiers

Lorsque vous ouvrez une session, votre répertoire de travail est votre dossier personnel. Vous avez vu en cours que la commande pwd (Print Working Directory) vous permet d'afficher le chemin absolu du répertoire actuel.

Q. 1: Vérifiez que votre répertoire de travail est bien votre home personnel (il est nommé selon votre identifiant).

Solution 1: Commande pwd.

Q. 2: La commande 1s permet de lister le contenu d'un répertoire. Les options suivantes sont couramment utilisées :

 $-a:$  affiche les fichiers et dossiers cachés

 $-1$ : affiche les détails (type, droits, propriétaire, taille etc...)

Il est possible de grouper les options. Ainsi, la commande  $\frac{1}{s}$  -a -l peut être écrite  $\frac{1}{s}$  -al. Listez le contenu de votre home, avec puis sans les détails.

Solution 2: ls  $\sim$  && ls -al  $\sim$ .

Q. 3: Affichez la liste des fichiers contenus dans le dépôt du groupe 1A (c'est un sous-dossier de /home), sans vous y d´eplacer. Proposez deux solutions, l'une avec un chemin absolu et l'autre avec un chemin relatif.

#### Solution 3:

**Q. 4:** Dans votre dossier home personnel, créez un répertoire nommé TP\_UNIX à l'aide de la commande mkdir (Make Directory).

Solution 4: cd ~ && mkdir TP\_UNIX

Q. 5: La commande cd (*Change Directory*) permet de se déplacer dans l'arborescence. Elle prend en paramètre un chemin, absolu ou relatif. Ce chemin peut être auto-complété à l'aide de la touche TAB. Entrez dans le répertoire créé à la question précédente.

Solution 5: cd TP\_UNIX

## 2 Manipulation du contenu d'un fichier

Q. 6: Pour créer un fichier (vide), on peut utiliser la commande touch. Créez un fichier nommé awesomefile.txt.

Solution 6: touch awesomefile.txt

**Q. 7:** La commande echo permet d'écrire sur la sortie standard. Essayez-la avec le paramètre coucou.

Solution 7: echo coucou

Q. 8: On peut également rediriger la sortie de echo vers un fichier, ce qui permet d'écrire dans celui-ci. On utilise pour cela un chevron >. Cela écrase le contenu du fichier ; si l'on désire simplement ajouter du contenu à la fin du fichier, on utilise deux chevrons,  $\gg$ . Écrivez *coucou* dans *awesomefile.txt.* 

**Solution 8:** echo coucou > awesomefile.txt

Q. 9: Vérifier le résultat de la question précédente en utilisant la commande cat.

Solution 9: cat awesomefile.txt

Q. 10: echo n'est pas la seule commande dont la sortie peut être redirigée. Écrivez le manuel de la commande cat, dans awesomefile.txt.

Solution 10: man cat > awesomefile.txt

**Q. 11:** Pour des fichiers dépassant une certaine taille, la commande cat est peu pratique. Vérifiez le résultat de la question précédente à l'aide de less.

Solution 11: less awesomefile.txt

Il existe également des éditeurs de textes accessibles en console ; on peut citer nano, vim, ou emacs.

## 3 Manipulation de fichiers

**Q. 12:** À l'aide de la commande  $cp$  (copy), copiez awesomefile.txt dans votre home. Vérifiez le résultat avec ls.

**Solution 12:** cp awesomefile.txt ../copied.txt  $\&&$  ls ..

**Q. 13:** La commande  $mv$  (*move*) permet de déplacer/renommer des fichiers. Renommez le fichier que vous venez de copier dans votre home, sans oublier de consulter le manuel.

Solution 13: mv ../awesomefile.txt ../newName.txt

**Q. 14:** Supprimez maintenant ce fichier, à l'aide de rm (remove).

Solution 14: rm ../newName.txt

**Q. 15:** Qu'aurait-il fallu changer dans les questions précédentes si l'on avait manipulé un dossier (vide/non vide) ?

#### Solution 15:

```
cp : rajouter -r
mv : rien
rm : rajouter -r, ou utiliser rmdir si vide
```
## 4 Gestion des droits d'accès

Pour gérer l'aspect multi-utilisateurs, les fichiers/dossiers Unix disposent de droits d'accès :

- r lecture
- w écriture
- **x** exécution

Ceux-ci peuvent être réglés différemment suivant trois niveaux :

- u l'utilisateur
- g le groupe, sauf l'utilisateur
- o tout le monde, sauf le groupe et l'utilisateur

Pour un dossier, le droit d'exécution correspond au droit d'accès, tandis que les droits de lecture et d'écriture correspondent à l'accès à la liste des fichiers s'y trouvant et à la création de nouveaux fichiers.

Pour visualiser ces droits, on utilise la commande 1s -1. On obtient alors un résultat de la forme de la figure [1.](#page-3-0) On s'intéresse alors à la première colonne, à lire suivant les informations de la figure [2.](#page-3-1) Pour changer les droits d'un fichier/dossier, on utilise la commande chmod.

**Q. 16:** Créez un fichier nommé *test.sh*, et écrivez-y la commande echo coucou (par la méthode de votre choix). test sh est alors un script shell, potentiellement exécutable, qui écrira "coucou" à chaque fois qu'il sera lancé (par la commande ./test.sh). Notez les droits actuels du fichier. Avez-vous ceux nécessaires pour l'exécuter ?

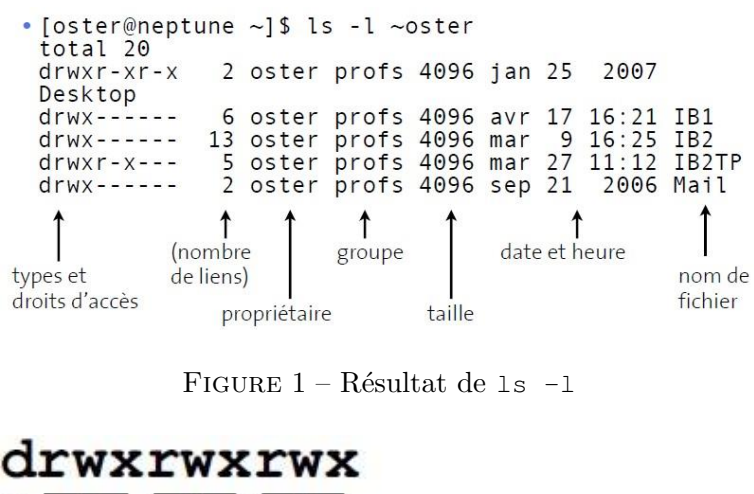

<span id="page-3-0"></span>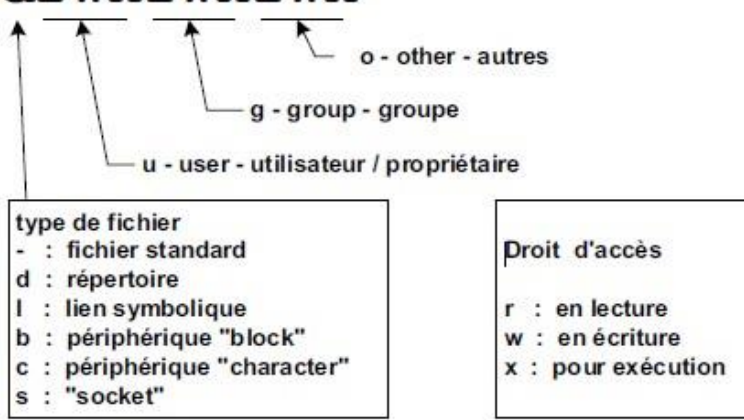

<span id="page-3-1"></span>FIGURE  $2$  – Légende des droits d'accès

```
Solution 16: echo "echo coucou" > test.sh
ls -l
-rw-r--r--Non.
```
Q. 17: Il existe plusieurs manières d'utiliser chmod. Entrez la commande suivante : chmod u+x test.sh. Que remarquez-vous? Consultez le manuel et expliquez  $u+x$ .

Solution 17: L'utilisateur peut maintenant exécuter test.sh.

**Q. 18:** Vous avez sans doute remarqué dans le manuel la deuxième manière d'utiliser chmod. Il s'agit de l'écriture *octale* des droits d'accès. Entrez la commande chmod 777 test.sh, puis visualisez les nouveaux droits de test.sh. Que remarquez-vous ?

Solution 18: Tout le monde a tous les droits.

## 5 Gestion des processus

Q. 19: Que fait la commande ps ? Essayez-la, ainsi qu'avec l'option -e.

**Solution 19:** ps liste les processus en cours.

Lorsque l'on lance une commande, le shell ne redonne pas la main avant que celle-ci ne se soit terminée. On peut cependant terminer ou arrêter momentanément l'exécution d'une commande, à l'aide des raccourcis suivants : Ctrl-c (fin) et Ctrl-z (pause). Le shell rend alors la main.

Si le processus a été mis en pause, il est alors possible de relancer son exécution, en premier plan (on reprend alors la main) ou en arrière plan (on garde alors la main). On utilise pour cela les commandes bg (background) et fg (foreground).

Q. 20: Lancez la commande cat (sans aucun argument). Que remarquez-vous ? Mettez le processus en pause, puis relancez-le avant de le terminer, à l'aide des commandes/raccourcis vus plus haut.

#### Solution 20: cat, puis Ctrl-z, puis fg, puis Ctrl-c.

Il est également possible de lancer une commande directement en arrière-plan, en la terminant avec le signe &.

On peut utiliser la commande jobs pour savoir quels processus sont actuellement en arrière plan.

## 6 Bonus : Les | (pipes)

Le symbole | sert à chaîner les entrées/sorties de différents processus. Ainsi, en écrivant proc1 | proc2, la sortie de proc1 est chaînée à l'entrée de proc2.

Q. 21: Il est courant d'utiliser les *pipes* en conjonction avec la commande grep. A quoi sert-elle? Obtenez la liste des processus dont le nom contient la lettre x.

**Solution 21:**  $ps -e$  | grep x.

## 7 Bonus : Retrouver des commandes précédemment écrites

Q. 22: On peut vite être limité par l'utilisation des touches flèches haut et bas pour retrouver d'anciennes commandes. La commande history affiche tout l'historique des commandes que vous avez rentrées. Utilisez la conjointement avec grep, pour trouver toutes les commandes que vous avez rentrées utilisant ls.

Solution 22: history | grep 1s.

Q. 23: !! correspond à la dernière commande entrée. Utilisez-le avec echo pour afficher cette dernière  $(sans l'exécuter).$ 

NB. : cela est utile lors d'un oubli de sudo, qui permet de lancer une commande en tant qu'administrateur, avec sudo !!.

Solution 23: echo !!.

Q. 24: La plupart des shell (dont bash) proposent aussi le raccourci Ctrl-r. Utilisez-le pour retrouver votre dernière commande cat. Lors de votre recherche, si vous voulez accéder à des résultats plus anciens, vous pouvez retaper Ctrl-r.

Solution 24: Ctrl-r, puis cat

## 8 Bonus : Les variables d'environnement

Q. 25: Il est possible de définir des variables en dehors des scripts, à l'aide des commandes export ou setenv. Définissez une variable nommée hello, et donnez-lui la valeur "Hello World!". Comment afficher cette variable ? Quelle est la durée de vie et la portée des variables définies ainsi ?

Solution 25: export hello="Hello World!" ou setenv hello "Hello World!". Affichage avec echo \$hello. Durée de vie : la session du Shell Portée : le terminal courant

Q. 26: Certaines variables sont prédéfinies. C'est le cas de OLDPWD. Que vaut-elle ? Déplacez-vous. Que remarquez-vous ?

 $NB.$ : cette variable est ensuite surtout utilisée lorsque l'on tape cd -.

**Solution 26:** Répertoire de travail précédent.

## 9 Bonus : Divers

Q. 27: Le symbole ∼ est synonyme de home. Utilisez-le pour lister le contenu de votre home, à partir de la racine  $\left(\frac{\ }{\ } \right)$ .

 $NB. : c \, \text{d} \sim \text{est}$  donc équivalent à cd (sans arguments).

### Solution 27: 1s ∼

Q. 28: Essayez la commande clear et constatez son effet, puis essayez avec son raccourci Ctrl-l (fonctionne avec bash)

Solution 28: Effet observé : le terminal est vidé de toutes commandes qui sont "poussées vers le haut" et le prompt est en haut de la fenêtre du terminal

**Q. 29:** À l'aide de la commande which, retrouvez le chemin de la commande file. À quoi sert cette dernière ?

#### Solution 29: which file

file permet de connaître le type d'un fichier, (un peu) plus sûrement qu'à partir de son extension.

Q. 30: Utilisez la commande find pour retrouver tous les fichiers jar contenus dans le dépôt 1A. (Aide : utilisez man 7 glob. Attention cette entrée du manuel n'existe pas sous MacOS)

Solution 30: find /home/depot/1A -name \*.jar

## 10 Pour les plus téméraires :

Q. 31: Rendez-vous sur : <http://overthewire.org/wargames/bandit/>